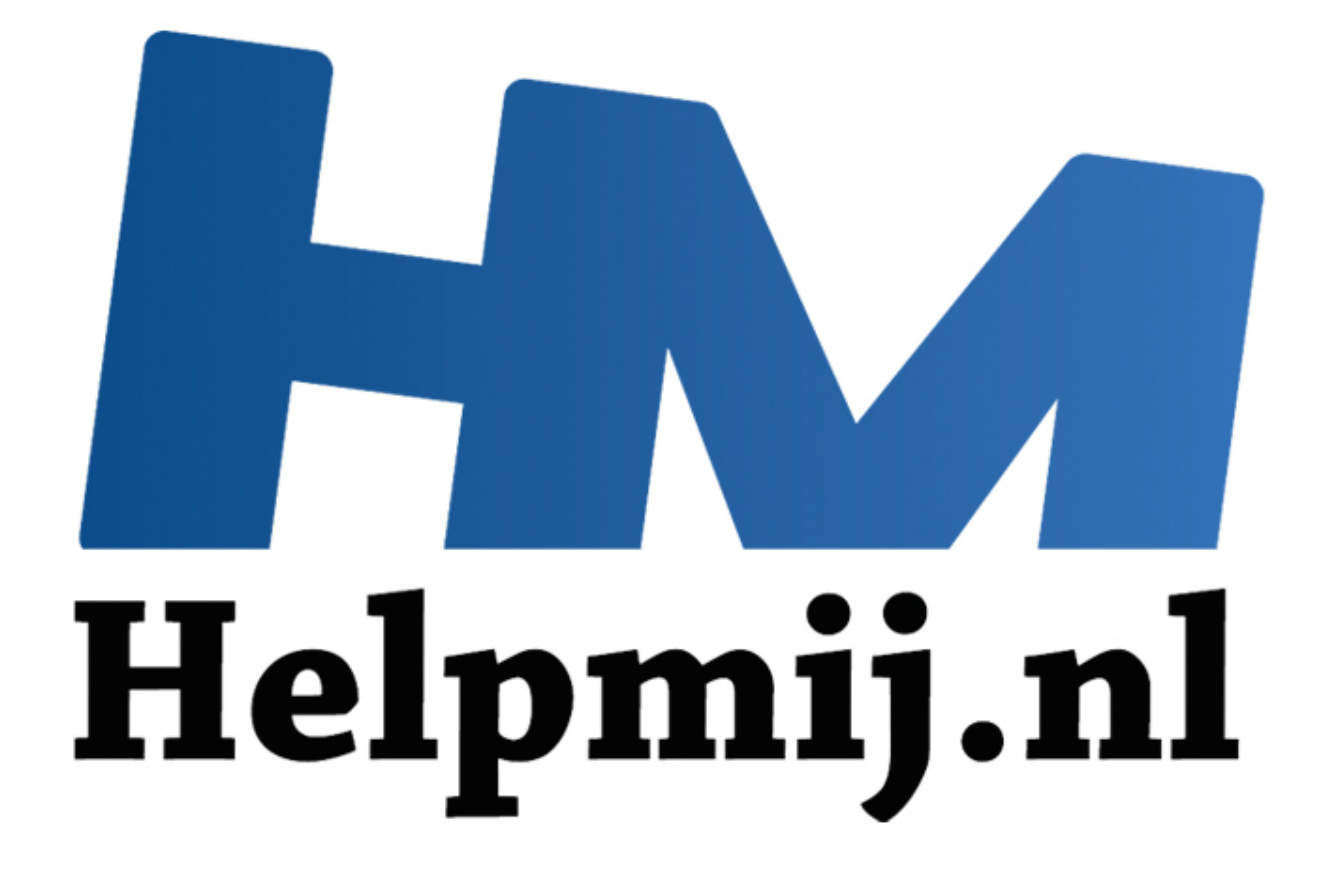

# Word cursus tekstverwerken deel 1

Handleiding van Helpmij.nl Auteur: OctaFish Oktober 2014

" Dé grootste en gratis computerhelpdesk van Nederland

# **Wat is tekstverwerken**

Dit is de eerste aflevering van een nieuwe serie die zich vooral gaat richten op het *werken* met Word. Het is dus met opzet geen 'knoppencursus'. Daar zijn er namelijk al genoeg van, waaronder een aantal prima gratis online te vinden zijn [\(http://www.gratiscursus.be/word\\_cursus/](http://www.gratiscursus.be/word_cursus/) bijvoorbeeld) en daar kun je prima leren hoe je de verschillende functies kunt vinden, en wat de knopjes doen. Maar die kennis maakt je nog geen *tekstverwerker*, laat staan een geroutineerde tekstverwerker. En daar gaat deze serie artikelen dus over.

### **Wat is dus tekstverwerken?**

Laten we eerst beginnen met het vaststellen van wat tekstverwerken nu eigenlijk is, want dat is niet altijd duidelijk. Bijna iedereen die een computer heeft, of achter (of voor) een computer heeft gezeten, heeft wel eens een stukkie tekst getypt. En vaak wordt daar een tekstverwerkingsprogramma voor gebruikt, en in een groot percentage van die mensen gaat het dan om Microsoft Word in welke versie dan ook. Maar:

#### *Letters in een leeg document typen is geen tekstverwerken.*

Als je zo in een document aan het werken bent, dan zet je wel eens een woord cursief, of maak je wat woorden vet. Je drukt ook wel eens 2 keer op de <Enter> toets om een lege regel te maken om de tekst wat beter leesbaar te maken. En wil je op een nieuwe pagina beginnen, dan weet je misschien ook nog dat je op <Ctrl>+<Enter> moet drukken. Je maakt wel eens een regel op in een ander lettertype, met een andere kleur. Ook dat is nog steeds geen tekstverwerken. Wat dan wel? ererst begnnen met het vaststellen van wat tekstvewerken nu eigenlijk is.<br>Bijn, Bijna iederen die een computer heeft, of achter (of voor) een computer<br>iens een stukkie tekst getypt. En vaak wordt daar een tekstvewerkings<br>n

#### *Tekstverwerken begint waar typen eindigt.*

Tekstverwerken is het proces waarbij je zoveel mogelijk gebruik maakt van automatische functies die in Word zitten. Daarbij moet je denken aan het gebruik van Stijlen (vroeger Opmaakprofiel geheten), velden in allerlei vormen en maten en koppelingen met andere Office pakketten. Als je bezig gaat met tekstverwerken, zul je zien dat je steeds meer structuur in je manier van werken aanbrengt. Hierbij geldt: hoe langer het document, hoe meer baat je hebt bij een gestructureerde manier van werken.

Tekstverwerken is ook: gebruik maken van (*snel)toetsen* en het toetsenbord. Veel mensen zijn gewend (en geneigd) om taken met de muis uit te voeren. Maar tekstverwerken is, zeker als het om het invoeren van de tekst gaat, een activiteit die je met de handen op het toetsenbord uitvoert. Snelle opmaak als **Vet**, *Cursief* en Onderstreept kun je prima met toets combinaties uitvoeren, waarbij je je handen dus niet van het toetsenbord af hoeft te halen. Iets wat bij muishandelingen wél moet, en wat dus tijd kost, want je moet de muis pakken, de handeling uitvoeren, en daarna de uitgangspositie op het toetsenbord weer opzoeken. En wees eerlijk: dat kost best wel veel tijd. Het alternatief: (typen met de muis) is ook niet erg aanlokkelijk…

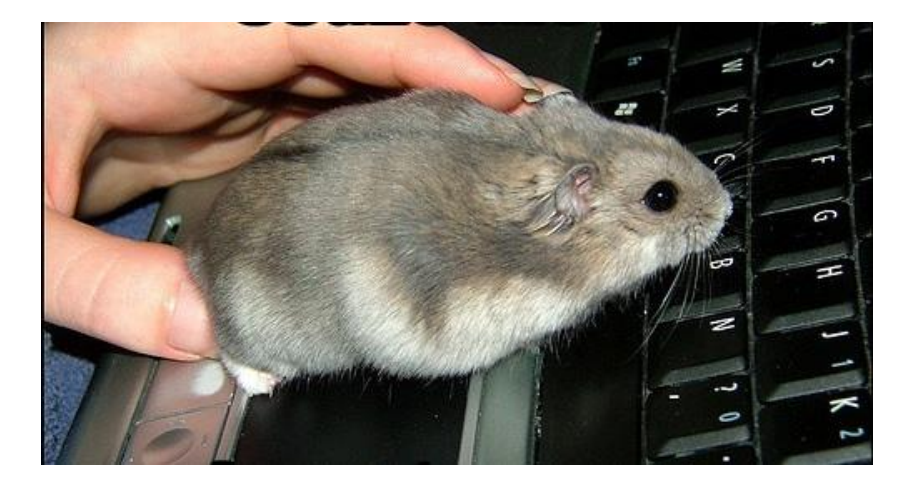

Kortom: tekstverwerken is niet zozeer het (aan)leren van technieken, als wel een '*state of mind*' waarbij je het programma optimaal gebruikt en zoveel mogelijk functies die in het tekstverwerkingspakket zitten probeert in te zetten. In deze serie artikelen ga ik daarbij uit van het tekstverwerkingspakket Microsoft Word, omdat dat het meest gangbare pakket is. Het is niet alleen marktleider, de concurrentie kijkt ook oplettend naar de functies die Microsoft in nieuwe versies inbouwt, om die dan zelf zo snel mogelijk over te nemen. Vroeger deed Microsoft dat zelf overigens ook, want de toenmalige concurrent WordPerfect was in zijn tijd veel innovatiever, en Microsoft nam de foefjes die WordPerfect had bedacht met veel genoegen over in zijn eigen nieuwe versies. Denk hierbij bijvoorbeeld aan de Live preview, die door WordPerfect als eerste is gebruikt. Jammer genoeg beweegt WordPerfect zich nu in een heel klein deel van het marktsegment, en zijn er nog nauwelijks gebruikers te vinden.

#### **Tekstverwerken met Word**

Om met Word te kunnen tekstverwerken, moet je een goed begrip hebben van de structuur van het programma. Want Word gedraagt zich eigenlijk helemaal niet als een tekstverwerkingspakket; het heeft (al jaren) meer weg van een opmaakpakket als PageMaker. Hoe Word is opgebouwd, kun je het beste zien aan de hand van een plaatje.

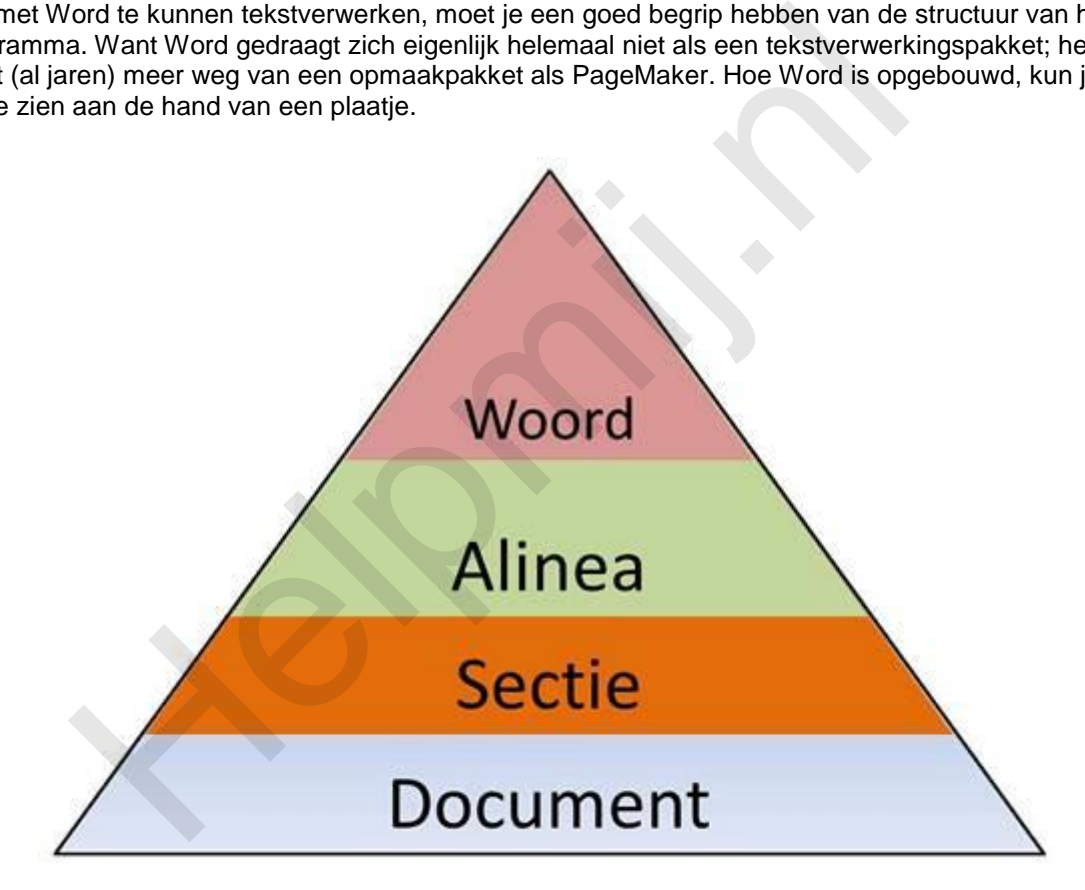

Word werkt met *containers,* die gekoppeld zijn aan onderliggende *containers*. Je ziet in de afbeelding een piramide in verschillende lagen, waarbij elke laag in de volgende laag ligt. Zo typ je in een document dus letters, die op zichzelf geen betekenis hebben, maar zodra je een spatie typt een woord vormen. En een *woord* heeft in Word bepaalde eigenschappen. In de 'echte' wereld heeft een zin meestal een bepaalde betekenis, maar in Word geldt dat niet. Word kent dus geen eigenschappen toe aan een zin. Word kent daarentegen wél het object *alinea*. En een alinea maak je als je op de <Enter> toets drukt. Een alinea kan dus uit één zin bestaan, maar ook uit meerdere zinnen. Voor de alinea (en zijn eigenschappen) maakt het niet uit of je in de alinea één zin zet, of meerdere. Voor Word bestaat een alinea alleen uit woorden.

De volgende laag die je in het plaatje ziet is de *sectie*. En dat is voor de meeste mensen de meest ongrijpbare en onbegrijpelijke container van Word. Aan secties zal ik dan ook ruim aandacht schenken, want goed tekstverwerken kan je alleen als je een goed begrip hebt van de eigenschappen van secties. Voor het moment volstaat het om te vermelden dat een sectie een samenhangend blok is binnen een document. En daarmee heb ik gelijk de ultieme container genoemd: het *document.* Dat is namelijk het totale bestand. Een document kan dus bestaan uit meerdere secties, een sectie bestaat

uit meerdere alinea's, en alinea's bestaan uit meerdere woorden.

Ik heb al gezegd dat een *zin* in Word dus geen bijzondere betekenis heeft, en datzelfde geldt voor een *pagina*. Die heeft voor de gebruikers vaak wél een specifieke betekenis, maar voor Word eigenlijk nauwelijks. Wat voor soort eigenschappen kennen de diverse containers zoal?

#### **De container Woord**

Het kleinste object dat Word kent, is de container Woord. Een woord bestaat uit minimaal één letter(teken) en wordt altijd afgesloten met een spatie. Staat een woord aan het eind van een zin, dan is een punctuatie teken zoals een punt of een uitroepingsteken ook toegestaan om het woord te markeren. Specifieke woordeigenschappen zijn:

Tekstopmaak zoals vet, cursief, lettertype- en grootte, tekstkleur etc.

#### **De container Alinea**

De volgende laag is, zoals gezegd, de container *alinea.* Een alinea wordt altijd gemarkeerd door een druk op de <Enter> toets. Elke keer als je op <Enter> drukt, maak je een nieuwe alinea aan. Veel gebruikers maken meer alinea's aan dan ze nodig hebben door 2 keer op <Enter> te drukken als ze witruimte willen hebben tussen 2 alinea's. Zoals je zult zien, is dat nergens voor nodig, want witruimte is een eigenschap van de container alinea. Om er een paar te noemen: Machinalan Zoals ver, cursier, lettentype- en grootte, tensineen etc.<br>
ainer Alinea<br>
de laag is, zoals gezegd, de container *alinea*. Een alinea wordt altijd gele<br>
verschiers hoets. Elke keer als je op <Enter> drukt, maak

- Tekstuitlijning (links, rechts, centreren, uitvullen)
- Witruimte onder en/of boven de alinea
- Taal
- **Stiil**

#### **De container Sectie**

Ik heb al gezegd dat de container *sectie* voor de meeste mensen een mysterie is. Eigenlijk is dat nergens voor nodig, want Word past secties vaak automatisch toe op je tekst als je bepaalde handelingen uitvoert. Maar wil je écht controle uitoefenen op je document, dan moet je natuurlijk weten wat secties zijn, en hoe je ze gebruikt.

Word kent een aantal soorten secties, waarvan de belangrijkste zijn:

- Sectie doorlopend
- Sectie op volgende pagina

De tweede soort is er in een aantal varianten, die we nog wel tegenkomen. Wat is een sectie eigenlijk? Niets meer of minder dan een bepaald blok binnen een document dat bepaalde eigenschappen moet hebben die afwijken van het vorige of volgende blok van hetzelfde document. Denk daarbij aan een stuk tekst dat je in 2 kolommen wilt opmaken, terwijl de rest van je document de hele pagina gebruikt. Op dat moment moet Word voor die tekst een aparte sectie maken. Om wat eigenschappen op te noemen:

- Instellen van kolommen
- Kop- en voettekst
- Marges
- Papierformaat
- Afdrukstand (staand, liggend)

Voor sommige sectie-eigenschappen is ook een specifieke sectie-soort nodig. Zo is het eenvoudig voor te stellen dat je de afdrukstand van een pagina niet halverwege de pagina kunt veranderen, dus zodra je een stuk tekst liggend wilt afdrukken in een document dat verder staand is, dan gebruikt Word daar een <sectie op volgende pagina> voor.

Wil je een opsomming van een aantal korte begrippen naast elkaar hebben, dan kun je dat stukje tekst in 2 of meer kolommen zetten. Voor deze 'ingreep' is geen nieuwe pagina nodig, dus Word gebruikt dan een <sectie doorlopend>.

Zodra je een deel van de tekst anders opmaakt, en de voorliggende en opvolgende tekst identiek wilt hebben, dan heb je al gelijk 3 secties nodig: de startopmaak in sectie 1, de afwijkende opmaak in sectie 2 en de oorspronkelijke opmaak komt dan weer terug in sectie 3. Je kunt in één document een groot aantal secties hebben; Word kent voor zover ik weet geen maximum aan secties.

# **Eigenschappen erven in Word**

We hebben zo wat verschillende containers voorbij zien komen, en welke eigenschappen je daarbij kunt tegenkomen. In de komende weken ga ik daar nog veel dieper op in. Voor een goed begrip van Word is het belangrijk om eerst wat andere aspecten van Word te kennen.

Het belangrijkste aspect van Word is de overerving van eigenschappen. Je staat er nauwelijks bij stil, maar als je een woord typt, gevolgd door een spatie, en je begint aan het volgende woord, dan heeft dat woord, tenzij je eerst wat verandert, dezelfde eigenschappen als het vorige woord. Het nieuwe woord erft dus de eigenschappen van het vorige woord. En datzelfde principe geldt ook voor alinea's en secties.

Dat heeft voordelen, maar ook nadelen. De ouderen onder ons die nog met (de DOS versie van) WordPerfect hebben gewerkt, weten dat je het lettertype van een document simpel kon veranderen door op de plaats waar je het nieuwe lettertype wilde laten ingaan kon gaan staan met de cursor, en dan het nieuwe lettertype kon kiezen. Meer hoefde je niet te doen.

Doe je hetzelfde in Word, dan gebeurt er helemaal niks. En dat kan behoorlijk frustrerend zijn in het begin! Ga je echter niet vóór het woord staan, maar zet je de cursor ín het woord, en je verandert het lettertype, dan zul je zien dat het hele woord het nieuwe lettertype krijgt. En dat komt dus, doordat het lettertype een eigenschap is van de container *woord*.

Om dit effect helemaal te doorgronden, ga ik nog even terug naar de situatie dat je de cursor vóór een woord in de tekst zet, en iets aan het lettertype verandert. Het woord waar je voor staat verandert dus niet, maar ga je nu typen, dan maak je een nieuwe woordcontainer en die krijgt wel degelijk de nieuwe opmaak. Typ je een spatie, dan begin je een nieuwe woord container die de eigenschappen erft van de vorige container. Typ je géén spatie, dan plak je de nieuwe tekst tegen het volgende woord aan, en zodra de cursor de woordcontainer verlaat (je gaat naar de volgende alinea of regel bijvoorbeeld) dan is de bestaande woordcontainer uitgebreid met tekst die een eigen opmaak heeft. Voorbeeldje: rijkste aspect van Word is de overerving van eigenschapen. Je staat eigenschapen eigenschappen als het voord to the movord typt, gevolgd door een spatie, en je begint aan het volgend de terzij ie eerst wat verandert, dezel

In deze zin zetten we de cursor voor het woord vakantie en typen we in een andere kleur het woord **zomer**. De tekst ziet er dan zo uit:

## Volgend week begint de zomervakantie en gaan we een weekje weg.

In deze zin is zomervakantie nog steeds één woord, en dus één container, maar wel met verschillende opmaak. Als je de cursor nu in het woord *zomervakantie* zet, en een nieuwe opmaak kiest, dan geldt die weer voor de hele container.

# Volgend week begint de zomervakantie en gaan we een weekje weg.

We zien dus dat we de woordeigenschappen wel degelijk kunnen veranderen voor nieuwe tekst, mits die tekst dan wel getypt wordt. Als je voor een bestaand woord gaat staan, en je verandert iets aan het lettertype, en je typt vervolgens niets, maar verplaatst daarna wel de cursor, dan is het gevolg dat er niets is veranderd. Zonder tekst is er geen container en zonder container is er geen opmaak. Zet je de cursor na de eerder genoemde verplaatsing weer op dezelfde plek terug, dan is de nieuwe opmaak die je eerder gekozen had niet meer aanwezig.

Iets vergelijkbaars zie je met alinea-opmaak. Heb je de eerste alinea links uitgelijnd, en druk je op <Enter>, dan is de volgende alinea ook links uitgelijnd. En wil je de uitlijning van een bestaande alinea veranderen, dan is het voldoende als de cursor in de alinea staat. Dan kun je vervolgens de uitlijning aanpassen. Maar die aanpassing geldt dus alleen voor de alinea waar de cursor op dat moment in staat.

Documenten maken is meestal een kwestie van tekst typen, en dus woorden en alinea's toevoegen aan voorgaande of bestaande tekst. Maar het omgekeerde gebeurt natuurlijk ook: je haalt ook wel eens wat weg. En dan komen we bij een aspect van Word wat in mijn ogen niet helemaal logisch is. Want mijn opvatting is dat als je iets verwijdert, de overblijvende tekst zich moet richten op de *voorgaande* tekst. Maar bij Microsoft vinden ze dat niet zo logisch; je zult zien dat bij sommige containers de opmaak van de tekst die voor de verwijderde tekst staat de opmaak overneemt van de tekst die áchter de verwijderde tekst stond. En dat kan heel vervelende resultaten hebben! We bespreken dit nog uitgebreid in een komend hoofdstuk.

#### **Samenvatting**

Ik ben begonnen met het uitleggen van het begrip *tekstverwerken*, en dat dit veel meer inhoudt dan alleen tekst typen en opmaken. We weten nu dat het mogelijk is om met een muis te typen, maar dat dit vermoedelijk niet de meest economische werkwijze is. Al voorkomt het wel een muisarm. Ik heb uitgelegd dat Word werkt met containers die samen een document vormen. Elk type container heeft eigen kenmerken, en die kenmerken kun je per actieve container aanpassen. de opmaak van de tekst die voor de verwijderde tekst staat de opmaak<br>chcher de verwijderde tekst stond. En dat kan heel vervelende resultaten<br>dit nog uitgebreid in een komend hoofdstuk.<br>**atting**<br>onnen met het uitleggen van

Tekstverwerken heeft altijd de voorkeur boven een documentje typen, maar hierbij geldt wel de regel: hoe langer het document, hoe meer voordeel je hebt als je op de juiste manier te werk gaat.

### **Volgende aflevering**

In het volgende hoofdstuk ga ik dieper in op de manier hoe containers gebruikt worden in *stijlen*. Met stijlen maken we optimaal gebruik van de containers woord en alinea. En het heeft dus zin om zoveel mogelijk met stijlen te werken in een document.